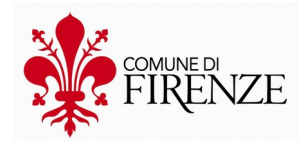

# **F.A.Q. a.s. 2023/24**

# **[1- REQUISITI indispensabili per ottenere una TARIFFA AGEVOLATA](#page-1-0)**

**[2 - Come ottenere agevolazioni tariffarie \(come pagare meno la](#page-1-1) [refezione, i trasporti scolastici, il pre e post scuola\)](#page-1-1)**

**[3 - Procedura per la presentazione della Domanda di Agevolazione](#page-2-3) [Tariffaria](#page-2-3)**

**[4 - Per la quota di iscrizione alla mensa scolastica è prevista una](#page-2-2) [riduzione?](#page-2-2)**

**[5 - Requisiti per avere un Esonero dal pagamento](#page-2-1)** 

**[6 - Come si scarica l'attestazione dei pagamenti?](#page-2-0)**

**[7 - Come faccio a cambiare l'intestatario dell'avviso di pagamento?](#page-3-0)** 

**[8 - Perchè è variato l'intestatario degli avvisi di pagamento?](#page-4-2)**

**[9 - Come cambiare indirizzo di recapito dell'avviso di pagamento?](#page-4-1)**

**[10 - Quali sono le modalità per pagare i servizi di supporto alla scuola](#page-4-0) [\(refezione scolastica, pre/post scuola e trasporti\)?](#page-4-0)**

**[11 - Cosa fare in caso di bollettini smarriti o non arrivati?](#page-5-1)**

**[12 - Come attivare la domiciliazione bancaria per il pagamento della](#page-5-0) [mensa?](#page-5-0)**

**[13 - Come modificare o revocare l'IBAN per la domiciliazione bancaria](#page-6-4)**

**[14 - E' possibile rateizzare le quote insolute?](#page-6-3)**

**[15 - Informazioni sull'ingiunzione di pagamento.](#page-6-2)**

**[16 - Si possono avere informazioni sullo stato dei pagamenti anche se](#page-6-1) [non sono persona pagante?](#page-6-1)**

**[17 - App Scuola Mobile](#page-6-0)**

#### **Informazioni sulla MENSA SCOLASTICA e aggiornamenti al link:** <https://educazione.comune.fi.it/pagina/mensa>("*Servizi Scolastici*" - "*Mensa*")

#### **Informazioni relative alle TARIFFE dei servizi di supporto alla scuola :**

(Mensa, Trasporto, Pre e Postscuola)

possono essere consultate al seguente link :

<http://servizi.comune.fi.it/servizi/scheda-servizio/tariffe-e-benefici-tariffari-servizi-scolastici> (una volta entrati sulla pagina consultare la voce "*Allegati*")

#### **Informazioni relative ai Servizi di Supporto alla Scuola:**

Tutte le informazioni riguardanti mensa, trasporto e pre e post scuola possono essere reperite al link: [https://educazione.comune.fi.it](https://educazione.comune.fi.it/) ("*Servizi Scolastici*")

#### <span id="page-1-0"></span>**1- REQUISITI indispensabili per ottenere una TARIFFA AGEVOLATA**

- 1. Accedere tramite SPID/CIE/CNS al sito del Comune di Firenze **[https://servizi.comune.fi.it/servizi/scheda-servizio/domanda-unica-di](https://servizi.comune.fi.it/servizi/scheda-servizio/domanda-unica-di-agevolazione-tariffaria)[agevolazione-tariffaria](https://servizi.comune.fi.it/servizi/scheda-servizio/domanda-unica-di-agevolazione-tariffaria)**
- 2. Presentare domanda di agevolazione tariffaria
- 3. Avere un valore ISEE del proprio nucleo familiare inferiore ad  $\epsilon$  32.500,01

#### <span id="page-1-1"></span>**2 - Come ottenere agevolazioni tariffarie (come pagare meno la refezione, i trasporti scolastici, il pre e post scuola)**

Per ottenere una riduzione della tariffa della mensa scolastica NON è sufficiente essere in possesso dell'attestazione ISEE in corso di validità, ma deve essere presentata apposita "**Domanda unica di agevolazione tariffaria**" per ogni anno scolastico.

Per compilare la domanda di agevolazione tariffaria è necessario che il valore dell'ISEE (del proprio nucleo familiare) sia inferiore ad  $\epsilon$  32.500,01.

La domanda deve essere compilata **esclusivamente online** tramite la procedura indicata alla successiva **F.A.Q. n. 3** e **nessuna documentazione** deve essere inoltrata all'Ufficio Servizio Supporto alle attività educative e scolastiche della Direzione Istruzione.

L'agevolazione tariffaria dei servizi alle attività educative e scolastiche è classificata come "una domanda a richiesta individuale" che ogni cittadino può presentare in qualsiasi momento dell'anno. Per ottenere il beneficio tariffario **per l'intero anno scolastico**, la domanda deve essere presentata entro il 30 settembre. Per le domande presentate successivamente a tale data, la tariffa agevolata inizierà a decorrere dal bollettino inerente i servizi erogati nel mese di compilazione della domanda online.

### **Senza la presentazione della domanda di agevolazione tariffaria, sarà applicata la tariffa massima prevista per il servizio richiesto (€ 4,90 a pasto per ciascun bambino/a).**

Essendo una "domanda a richiesta individuale" non è prevista nessuna possibilità di applicare l'agevolazione in modo retroattivo (es: domanda di agevolazione presentata il 30 novembre, la tariffa agevolata partirà dal 1 novembre; i mesi di settembre e ottobre saranno a tariffa piena).

Ulteriori informazioni sulle tariffe e benefici tariffari si possono trovare al seguente link: [http://servizi.comune.fi.it/servizi/scheda-servizio/tariffe-e-benefici-tariffari-servizi](http://servizi.comune.fi.it/servizi/scheda-servizio/tariffe-e-benefici-tariffari-servizi-scolastici)[scolastici](http://servizi.comune.fi.it/servizi/scheda-servizio/tariffe-e-benefici-tariffari-servizi-scolastici)

### <span id="page-2-3"></span>**3 - Procedura per la presentazione della Domanda di Agevolazione Tariffaria**

La domanda di agevolazione tariffaria **deve essere compilata solo ed esclusivamente on-line** (utilizzando PC, tablet e smartphone) collegandosi al seguente link: **[https://servizi.comune.fi.it/servizi/scheda-servizio/domanda-unica-di](https://servizi.comune.fi.it/servizi/scheda-servizio/domanda-unica-di-agevolazione-tariffaria)[agevolazione-tariffaria](https://servizi.comune.fi.it/servizi/scheda-servizio/domanda-unica-di-agevolazione-tariffaria)**

Si accede alla procedura tramite una delle seguenti autenticazioni:

- con credenziali SPID (le informazioni per ottenere le credenziali SPID si possono trovare al seguente link: [https://www.spid.gov.it/\)](https://www.spid.gov.it/);
- con Carta Sanitaria Elettronica;
- con Carta Identità Elettronica.

**ATTENZIONE**: per completare correttamente la procedura di compilazione della domanda è necessario **scaricare sia la domanda che la ricevuta**. Al termine il sistema trasmetterà all'indirizzo email fornito in fase di registrazione la ricevuta di invio che dovrà essere conservata come attestazione della effettiva presentazione della domanda.

#### <span id="page-2-2"></span>**4 - Per la quota di iscrizione alla mensa scolastica è prevista una riduzione?**

Per la quota di iscrizione al Servizio mensa scolastica (pari a  $\epsilon$  18,08 per ogni anno scolastico e per ogni singolo alunno) non è prevista nessuna riduzione in relazione a una eventuale domanda di agevolazione tariffaria.

La quota iscrizione non viene corrisposta esclusivamente nel caso in cui l'utente abbia diritto all'esonero dal pagamento (domanda di agevolazione con valore ISEE fino a € 5.500,00 e segnalazione da parte dei servizi sociali).

### <span id="page-2-1"></span>**5 - Requisiti per avere un Esonero dal pagamento**

- 1. Avere un valore ISEE inferiore a  $\epsilon$  5.500,01
- 2. Aver presentato "domanda di agevolazione tariffaria"

3. L'Ufficio tariffe deve aver ricevuto apposita segnalazione da parte dei Servizi Sociali Tutti questi requisiti devono essere presenti per ogni anno scolastico.

### <span id="page-2-0"></span>**6 - Come si scarica l'attestazione dei pagamenti?**

L'attestazione dei pagamenti dei Servizi supporto alla scuola (refezione scolastica, pre/post scuola e trasporti) può essere scaricata **solo dalla persona pagante**, nel seguente modo:

**-** accedere ad Internet; digitare e /o copiare il seguente link nella sezione "cerca/trova" del proprio motore di ricerca:<https://servizi.055055.it/attestazionepagamentife/>

**-** per accedere al servizio è necessaria **l'autenticazione** tramite una delle seguenti modalità**:**

- Credenziali SPID;

- Carta Sanitaria Elettronica;

- Carta Identità Elettronica.

**-** leggere e approvare l'informativa spuntando la casellina in corrispondenza del campo "ACCETTO" in fondo alla pagina;

**-** cliccare sulla voce "AVANTI";

**-** è possibile togliere il nominativo della persona pagante dall'attestazione semplicemente spuntando la voce "mostra la persona pagante sull'attestazione";

**-** cliccare sulla voce "CERCA", il sistema elaborerà l'attestazione dell'anno solare precedente, che può essere scaricata in PDF, cliccando su "scarica attestazione";

# **ATTENZIONE**: **se durante il periodo selezionato le quote di pagamento sono state intestate a persone diverse, si dovrà ripetere l'operazione per ciascuna persona**;

**-** se invece si vogliono visualizzare i pagamenti relativi ad altri periodi si deve cliccare su: "+Seleziona periodo pagamenti" – "seleziona un periodo" e poi inserire le date in cui i pagamenti sono stati effettuati;

- l'attestazione certifica i pagamenti realmente effettuati nel periodo di riferimento (es: se un bollettino del 2023 è stato pagato nel 2024, nell'attestazione del 2023 non comparirà);

**-** cliccare sulla voce "CERCA", il sistema elaborerà l'attestazione che può essere scaricata in PDF, cliccando su "scarica attestazione";

Essendo previsto l'obbligo di pagamento tramite moneta elettronica (e quindi tracciata) per avere diritto al bonus IRPEF del 19% per poter portare in detrazione le spese sulla dichiarazione dei redditi, dovrà essere presentata dalla famiglia anche documentazione cartacea delle transazioni/pagamenti a dimostrazione che gli stessi non sono stati effettuati in contanti;

Si può accedere al servizio e alle informazioni anche dal seguente link [https://servizi.comune.fi.it/servizi/scheda-servizio/attestazione-pagamenti-servizi](https://servizi.comune.fi.it/servizi/scheda-servizio/attestazione-pagamenti-servizi-educativi-0-3-servizi-supporto-alla-scuola)[educativi-0-3-servizi-supporto-alla-scuola](https://servizi.comune.fi.it/servizi/scheda-servizio/attestazione-pagamenti-servizi-educativi-0-3-servizi-supporto-alla-scuola)

# <span id="page-3-0"></span>**7 - Come faccio a cambiare l'intestatario dell'avviso di pagamento?**

Per procedere alla variazione della persona pagante è sufficiente compilare il modulo scaricabile al seguente link: [https://servizi.comune.fi.it/cmis/browser?id=105104e1-baab-](https://servizi.comune.fi.it/cmis/browser?id=105104e1-baab-46bb-9468-3dd201378539%3B1.0)[46bb-9468-3dd201378539%3B1.0](https://servizi.comune.fi.it/cmis/browser?id=105104e1-baab-46bb-9468-3dd201378539%3B1.0)

Il modulo debitamente compilato e firmato, con allegati i documenti di identità di entrambi i genitori dell'alunna/o, deve essere inviato alla email: [tariffe.serviziscolastici@comune.fi.it](mailto:tariffe.serviziscolastici@comune.fi.it)

La variazione di persona pagante sarà poi attiva dal primo bollettino utile.

I bollettini già emessi non possono essere emessi nuovamente con nominativo diverso.

Si fa presente che se viene presentata una "domanda di agevolazione tariffaria" il genitore che la presenta, in assenza di una domiciliazione bancaria, diviene automaticamente la persona pagante.

#### **ATTENZIONE:**

- La mancanza di uno o più documenti comporta la irricevibilità della richiesta.

- Il modulo va compilato per ogni figlio/a che usufruisce dei servizi di supporto alla scuola.

### <span id="page-4-2"></span>**8 - Perchè è variato l'intestatario degli avvisi di pagamento?**

Oltre al caso descritto nella **F.A.Q . n. 7** la variazione può avvenire:

- a seguito della presentazione della domanda di iscrizione a scuola (es: iscrizione al nuovo ciclo scolastico effettuata da parte del genitore non intestatario);

- a seguito della presentazione della domanda di agevolazione tariffaria da parte del genitore non intestatario (es: se il genitore non intestatario del bollettino compila la domanda di agevolazione tariffaria, diventa automaticamente intestatario dal bollettino relativo al mese di presentazione della domanda).

### <span id="page-4-1"></span>**9 - Come cambiare indirizzo di recapito dell'avviso di pagamento?**

Per procedere alla variazione di indirizzo di recapito dei bollettini occorre compilare il modulo scaricabile al seguente link: [https://servizi.comune.fi.it/cmis/browser?](https://servizi.comune.fi.it/cmis/browser?id=1af4d604-bef7-4c64-a060-fab303ea349a%3B1.0) [id=1af4d604-bef7-4c64-a060-fab303ea349a%3B1.0](https://servizi.comune.fi.it/cmis/browser?id=1af4d604-bef7-4c64-a060-fab303ea349a%3B1.0)

Il modulo debitamente **compilato e firmato** deve essere inviato **insieme al documento di identità** al seguente indirizzo email:

[tariffe.serviziscolastici@comune.fi.it](mailto:tariffe.serviziscolastici@comune.fi.it)

**ATTENZIONE:** il mancato invio del documento di identità o l'incompleta/erronea compilazione comportano l'irricevibilità della richiesta.

#### <span id="page-4-0"></span>**10 - Quali sono le modalità per pagare i servizi di supporto alla scuola (refezione scolastica, pre/post scuola e trasporti)?**

Con l'introduzione del **sistema di pagamento "PAGOPA" (unica modalità di pagamento consentita nei confronti delle Pubbliche Amministrazioni)** i pagamenti possono essere effettuati nei seguenti modi:

- **ON-LINE**:
- utilizzando il servizio di pagamento avvisi Pubbliche Amministrazioni riconoscibili dai loghi **PagoPa** e CBILL della tua Banca (home banking o con APP) inserendo il Comune di Firenze come Ente creditore o il codice 8G580 se richiesto, ed il CODICE AVVISO;
- tramite il sito www.poste.it con carta di credito o tramite conto Bancoposta, inserendo il canale di pagamento del bollettino **PagoPA** e il numero di conto corrente postale 26203505 e il CODICE AVVISO;

 tramite il servizio on-line del Comune di Firenze, con carta di credito, al seguente indirizzo: <https://pagopa.055055.it/pagopaportale/portale>(si accede con codice fiscale e CODICE AVVISO)

#### **TRAMITE AVVISO DI PAGAMENTO DA PRESENTARE**:

- presso tutti gli uffici postali;
- presso le agenzie della tua Banca, gli sportelli ATM della tua banca (se abilitati), le Ricevitorie, i Tabaccai e i Supermercati aderenti alla piattaforma **PagoPa**.

#### **TRAMITE DOMICILIAZIONE BANCARIA**

per attivare la domiciliazione dei pagamenti sul proprio conto corrente bancario (cosidetto SEPA Direct Debit - SDD), è necessario compilare il modulo presente al seguente link:

[https://servizi.comune.fi.it/servizi/scheda-servizio/modalita-di-pagamento](https://servizi.comune.fi.it/servizi/scheda-servizio/modalita-di-pagamento-servizio-supporto-alla-scuola)[servizio-supporto-alla-scuola](https://servizi.comune.fi.it/servizi/scheda-servizio/modalita-di-pagamento-servizio-supporto-alla-scuola)

e restituirlo alla seguente email: [domiciliazione.serviziscolastici@comune.fi.it](mailto:domiciliazione.serviziscolastici@comune.fi.it)

#### **TRAMITE APP SCUOLAMOBILE E APP IO**

è possibile eseguire i pagamenti tramite le seguenti App:

- 1) App IO (App dei Servizi Pubblici ) scaricabile al link: <https://io.italia.it/>
- 2) App Scuolamobile da scaricare seguendo le indicazioni al seguente link: <http://app.comune.fi.it/app/a0002.html>

#### <span id="page-5-1"></span>**11 - Cosa fare in caso di bollettini smarriti o non arrivati?**

E' possibile richiedere i bollettini dell'anno scolastico in corso, che non siano arrivati o siano stati smarriti, specificando il bollettino mancante, al seguente indirizzo email: **[tariffe.serviziscolastici@comune.fi.it](mailto:tariffe.serviziscolastici@comune.fi.it)**

Si informa che è possibile attivare la domiciliazione bancaria presso la propria banca, in alternativa al recapito degli avvisi cartacei.

Per effettuare la domiciliazione bancaria sul proprio conto corrente vedi la **F.A.Q n. 12** - Come attivare la domiciliazione bancaria per il pagamento della mensa?

#### <span id="page-5-0"></span>**12 - Come attivare la domiciliazione bancaria per il pagamento della mensa?**

Per procedere alla domiciliazione bancaria è sufficiente compilare il modulo scaricabile al seguente link: [https://servizi.comune.fi.it/cmis/browser?id=150ab557-4be5-4579-9e25](https://servizi.comune.fi.it/cmis/browser?id=150ab557-4be5-4579-9e25-edfa393da337%3B1.0) [edfa393da337%3B1.0](https://servizi.comune.fi.it/cmis/browser?id=150ab557-4be5-4579-9e25-edfa393da337%3B1.0)

Il modulo debitamente compilato e firmato deve essere inviato insieme al documento di identità del firmatario al seguente indirizzo email: [domiciliazione.serviziscolastici@comune.fi.it](mailto:domiciliazione.serviziscolastici@comune.fi.it)

La domiciliazione sarà poi attiva dalla prima quota di pagamento utile.

Attivando la domiciliazione non verrà più inviato il bollettino cartaceo per Posta ordinaria, ma sarà inviato solo un avviso sulla casella di posta elettronica indicata nella richiesta, con l'indicazione dei servizi erogati e la data di scadenza del pagamento; data in cui la banca provvederà al pagamento.

Generalmente la domiciliazione delle utenze con le banche online è gratuita (si consiglia di contattare la propria banca per conoscere costi e modalità).

E' possibile attivare una domiciliazione anche su un conto diverso da quello della persona intestataria del bollettino, inserendo il nominativo dell'intestatario del conto nel riquadro in basso del modulo di richiesta, allegando anche il suo documento di identità.

**ATTENZIONE:** a seguito di attivazione della domiciliazione bancaria, la presentazione della Domanda di Agevolazione Tariffaria da parte del genitore non intestatario dei pagamenti, non comporterà la variazione automatica della persona pagante.

### <span id="page-6-4"></span>**13 - Come modificare o revocare l'IBAN per la domiciliazione bancaria**

Per procedere alla modifica dell'IBAN, oppure per revocare la domiciliazione bancaria è sufficiente compilare il modulo scaricabile al seguente link:

[https://servizi.comune.fi.it/cmis/browser?id=9d5be29f-86c4-4d4c-a96f-46f03bbe1a7f](https://servizi.comune.fi.it/cmis/browser?id=9d5be29f-86c4-4d4c-a96f-46f03bbe1a7f%3B1.0) [%3B1.0](https://servizi.comune.fi.it/cmis/browser?id=9d5be29f-86c4-4d4c-a96f-46f03bbe1a7f%3B1.0)

Il modulo debitamente compilato e firmato deve essere inviato insieme al documento di identità del firmatario al seguente indirizzo email:

**[domiciliazione.serviziscolastici@comune.fi.it](mailto:domiciliazione.serviziscolastici@comune.fi.it)**

#### <span id="page-6-3"></span>**14 - E' possibile rateizzare le quote insolute?**

La rateizzazione delle quote insolute  $\frac{1}{6}$  possibile solo nella fase conclusiva del procedimento definito di "riscossione coattiva" dopo che l'utente avrà ricevuto l'ingiunzione di pagamento da parte dell'Ufficio Riscossione Coattiva della Direzione Risorse Finanziarie del Comune di Firenze.

#### <span id="page-6-2"></span>**15 - Informazioni sull'ingiunzione di pagamento.**

Per ottenere informazioni sull'ingiunzione di pagamento e sulla richiesta di rateizzazione consultare la pagina web: [http://riscossione.comune.fi.it](http://riscossione.comune.fi.it/)

#### <span id="page-6-1"></span>**16 - Si possono avere informazioni sullo stato dei pagamenti anche se non sono persona pagante?**

Lo stato dei pagamenti può essere richiesto **esclusivamente** dalla persona intestataria delle quote di pagamento.

#### <span id="page-6-0"></span>**17 - App Scuola Mobile**

Con la App ScuolaMobile, chi ha figli in una scuola materna, elementare o media servita dal Comune di Firenze può ricevere informazioni sui servizi di supporto alle attività educative e scolastiche (refezione, scuolabus, pre e post scuola) erogati dal Comune. Per ogni figlio sono disponibili informazioni sui servizi attivi, sui costi e sulla situazione debitoria di dettaglio. Tramite l'App il genitore può segnalare l'assenza del figlio o la necessità di un pasto in bianco per un certo giorno a causa di indisposizione.

Tramite l'App il genitore può consultare lo stato dei pagamenti dei servizi e procedere al pagamento.

Per maggiori informazioni e per scaricare l'App ScuolaMobile del Comune di Firenze, visitare il sito: **<http://app.comune.fi.it/app/a0002.html>**